## Introduction for iOS user D3\_VR

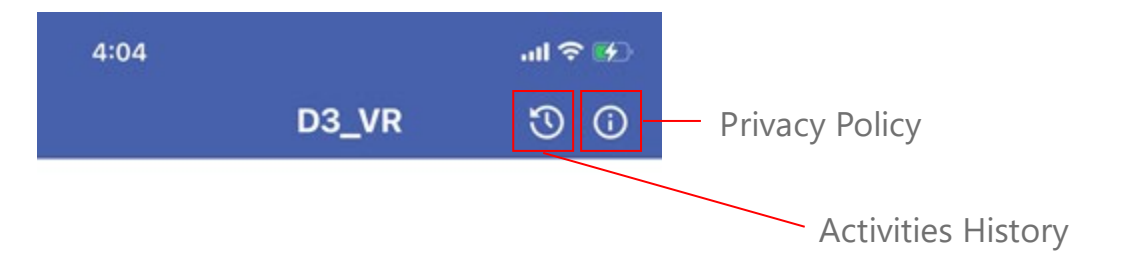

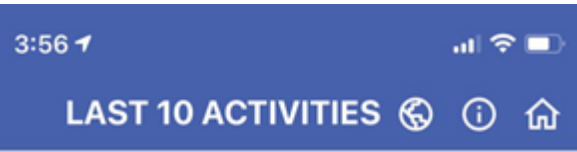

## 00Appled3vrid1

TIME: 00:00:15 0.01KM

00AppleD3VRID TIME: 00:00:17 0.02KM

D3\_VRID

D3\_VR ID can be found on your<br>confirmation slip

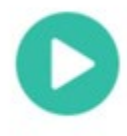

Home Page

Activities History Page Contains last 10 activities

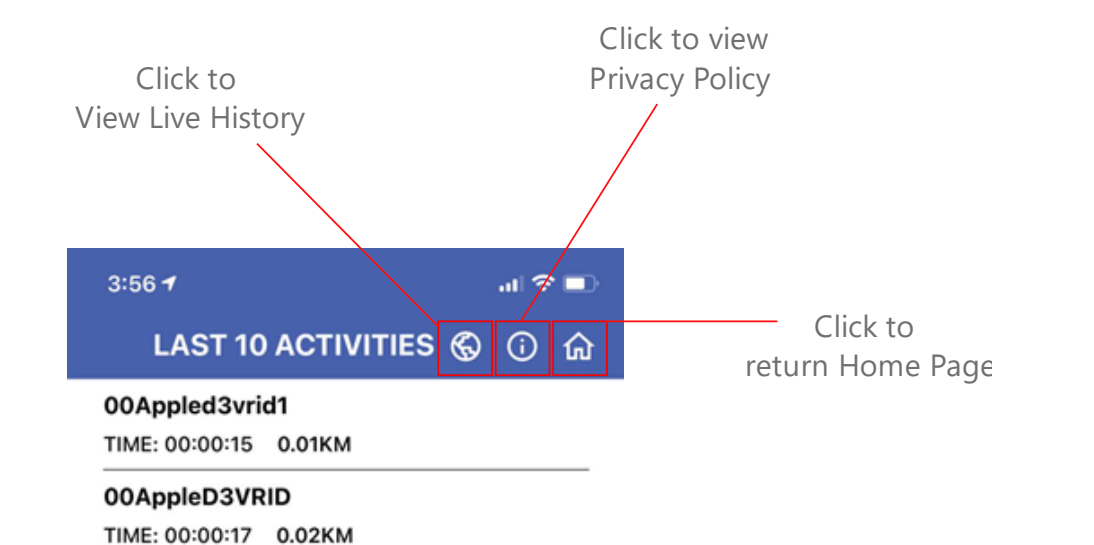

3:56  $\mathbf{m} \otimes \mathbf{m}$ **LIVE HISTORY**  $0$   $\Omega$ 

### **Last 20 Activities**

00Appled3vrid1 00:00:15 0.03 KM **MAP** 

00AppleD3VRID 00:00:17 0.03 KM **MAP** 

> Live History Page. Required internet connectior to view last 20 activities.

## 교 종 ■ **INFORMATION** ⋒

This Privacy Policy governs the manner in which D3 Solutions collects, uses, maintains and discloses information collected from users (each, a "User") of the www.d3solutions.com.sg website ("Site"). This privacy policy applies to the Site and all products and services offered by D3 Solutions.

#### Personal identification information

 $3:56$ 

We may collect personal identification information from Users in a variety of ways, including, but not limited to, when Users visit our site, register on the site, and in connection with other activities, services, features or resources we make available on our Site. Users may be asked for, as appropriate, name, email address, mailing address, phone number, credit card information. Users may, however, visit our Site anonymously. We will collect personal identification information from Users only if they voluntarily submit such information to us. Users can always refuse to supply personally identification information, except that it may prevent them from engaging in certain Site related activities.

#### Non-personal identification information

We may collect non-personal identification information about Users whenever they interact with our Site. Non-personal identification information may include the browser name, the type of computer and technical information about Users means of connection to our Site, such as the operating system and the Internet service

## **Privacy Policy Page**

# How to start an activity?

D3\_VR

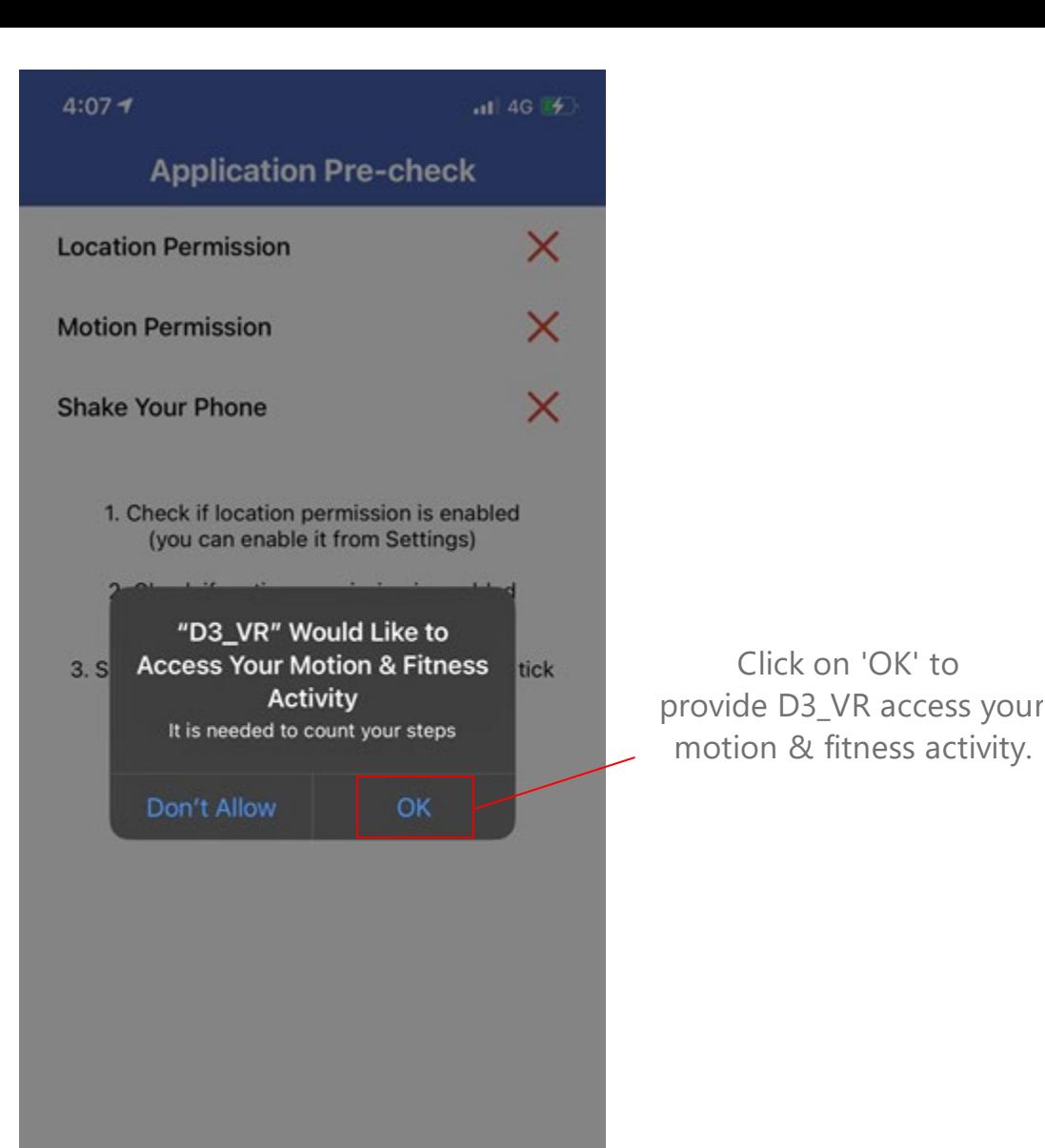

**SETTINGS** 

**RE CHECK** 

Click on 'OK' to

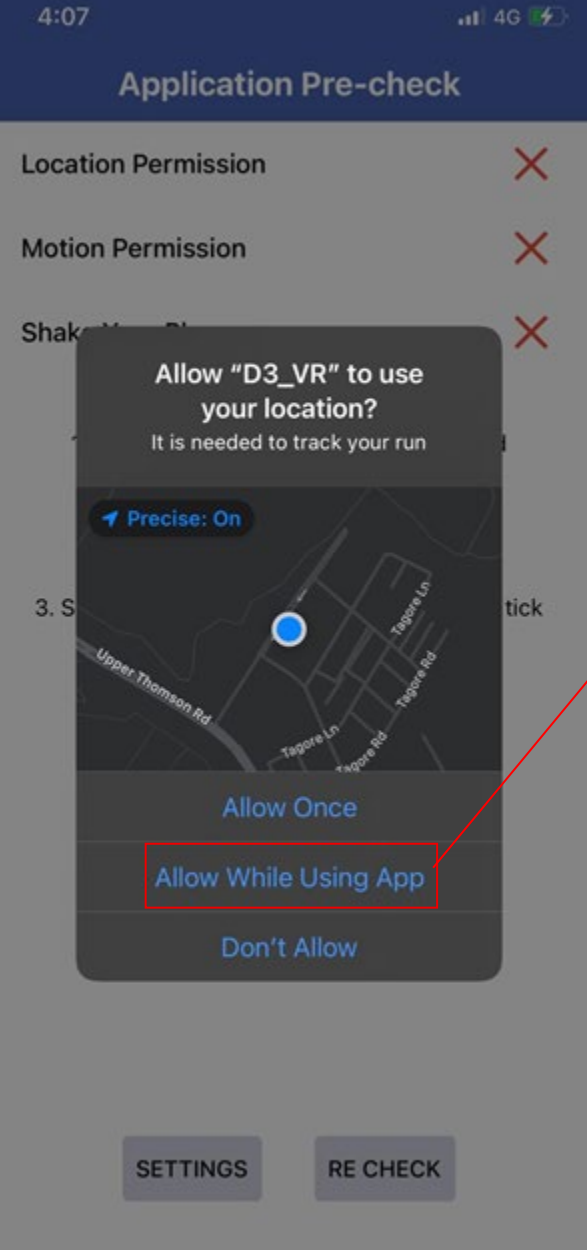

Click on 'Allow While Using App ' to provide D 3 \_VR access your location information .

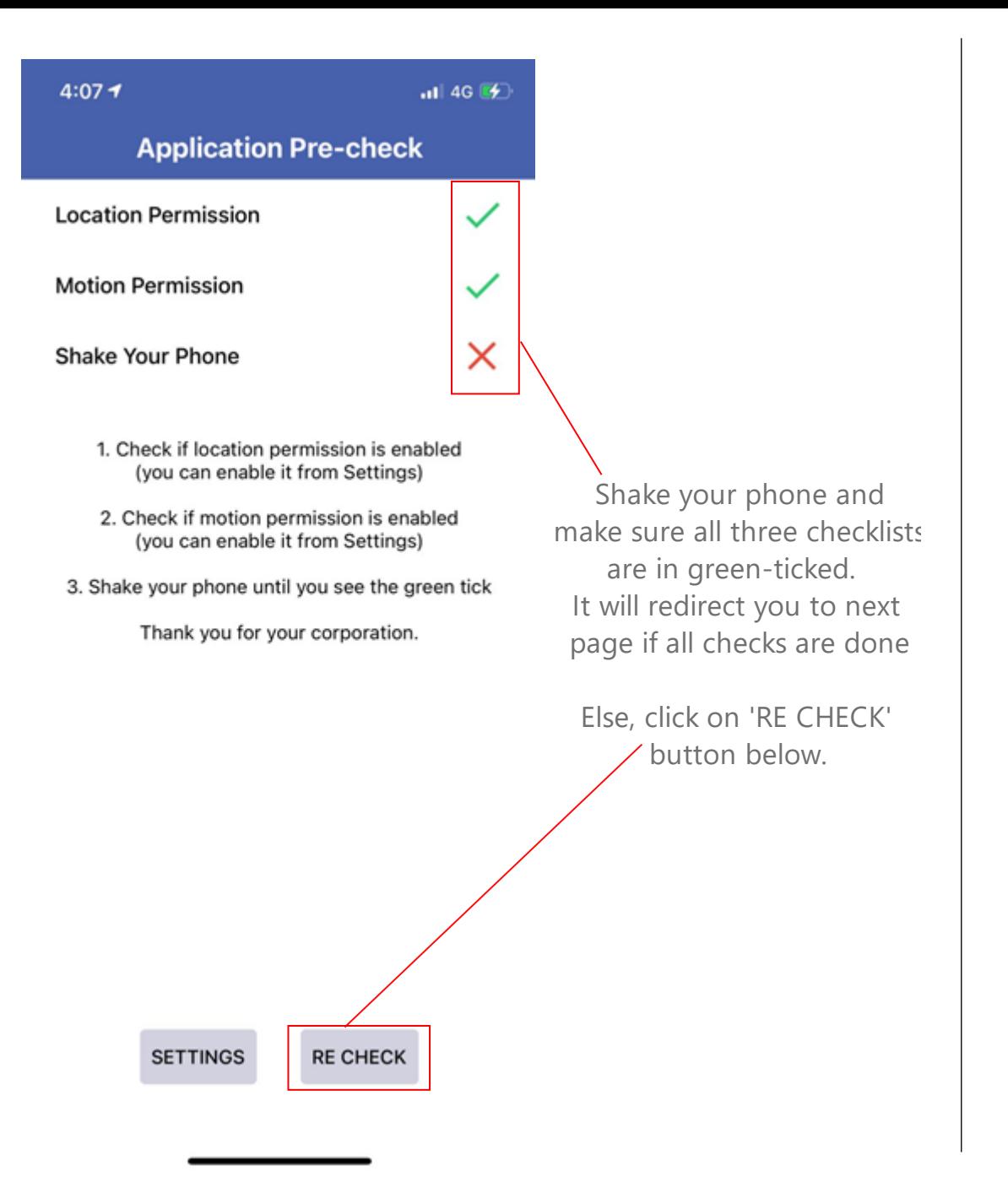

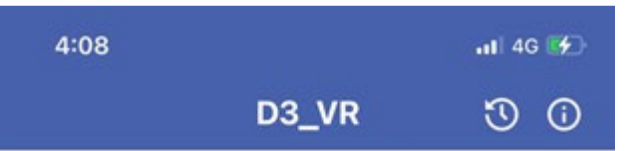

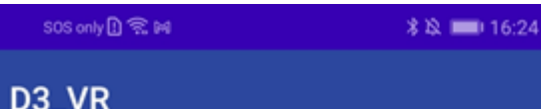

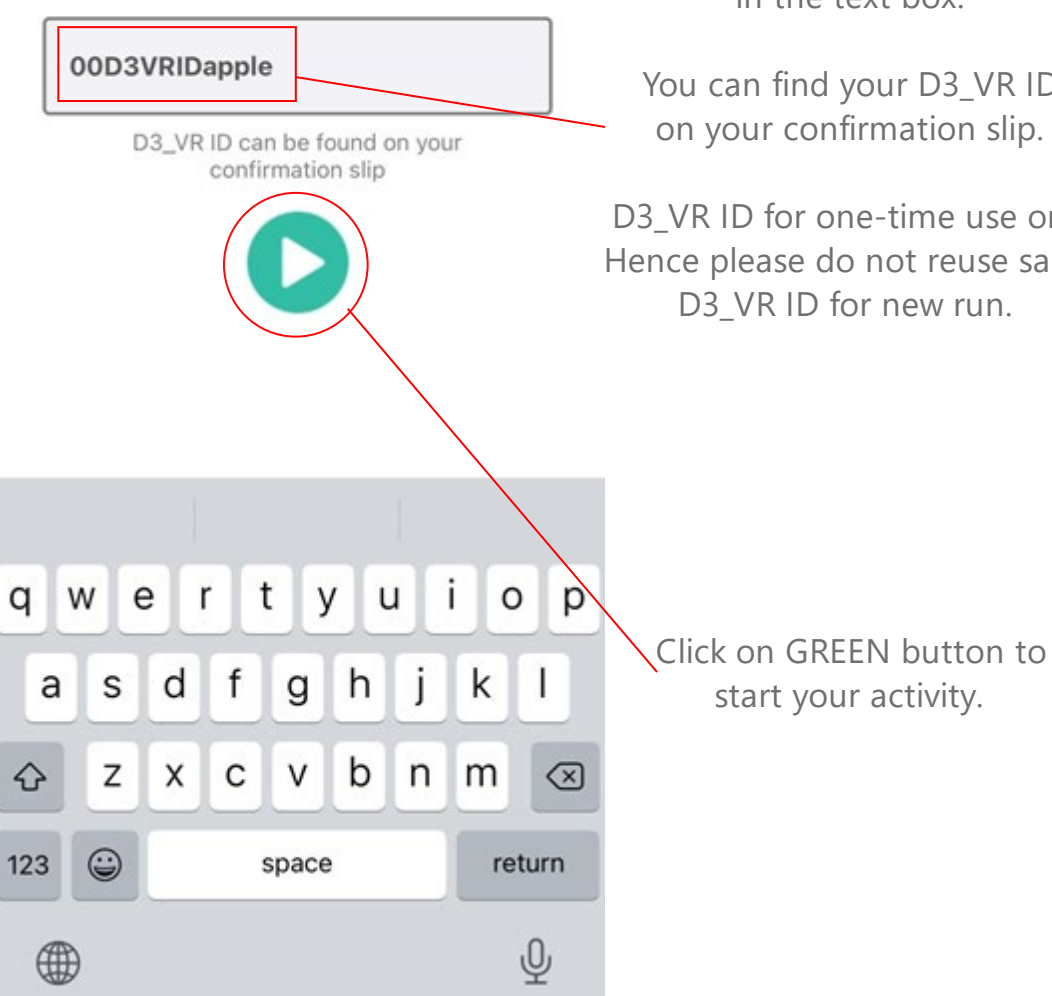

in the text box.

Enter your D3\_VR ID

You can find your D3\_VR ID on your confirmation slip.

D3\_VR ID for one-time use only. Hence please do not reuse same D3\_VR ID for new run.

> Validating D3\_VR ID... Please wait

> > $\bigcirc$

 $\Box$ 

 $\triangleleft$ 

Once GREEN button clicked, It will start validating your D3\_VR ID.

If there is typo or reuse of the D3\_VR ID, it will not proceed.

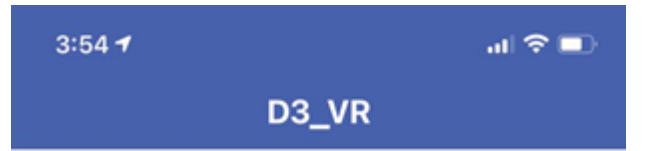

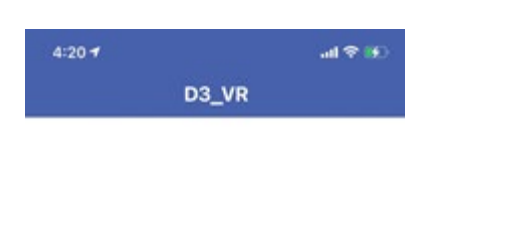

## 3

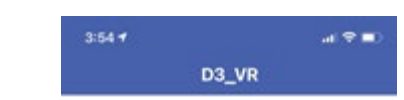

It will do a countdown from 3 to 1 and START your activity .

## Acquiring gps...

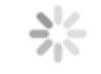

Your D 3 \_VR ID is validated, please wait when the app is acquiring GPS .

## **START**

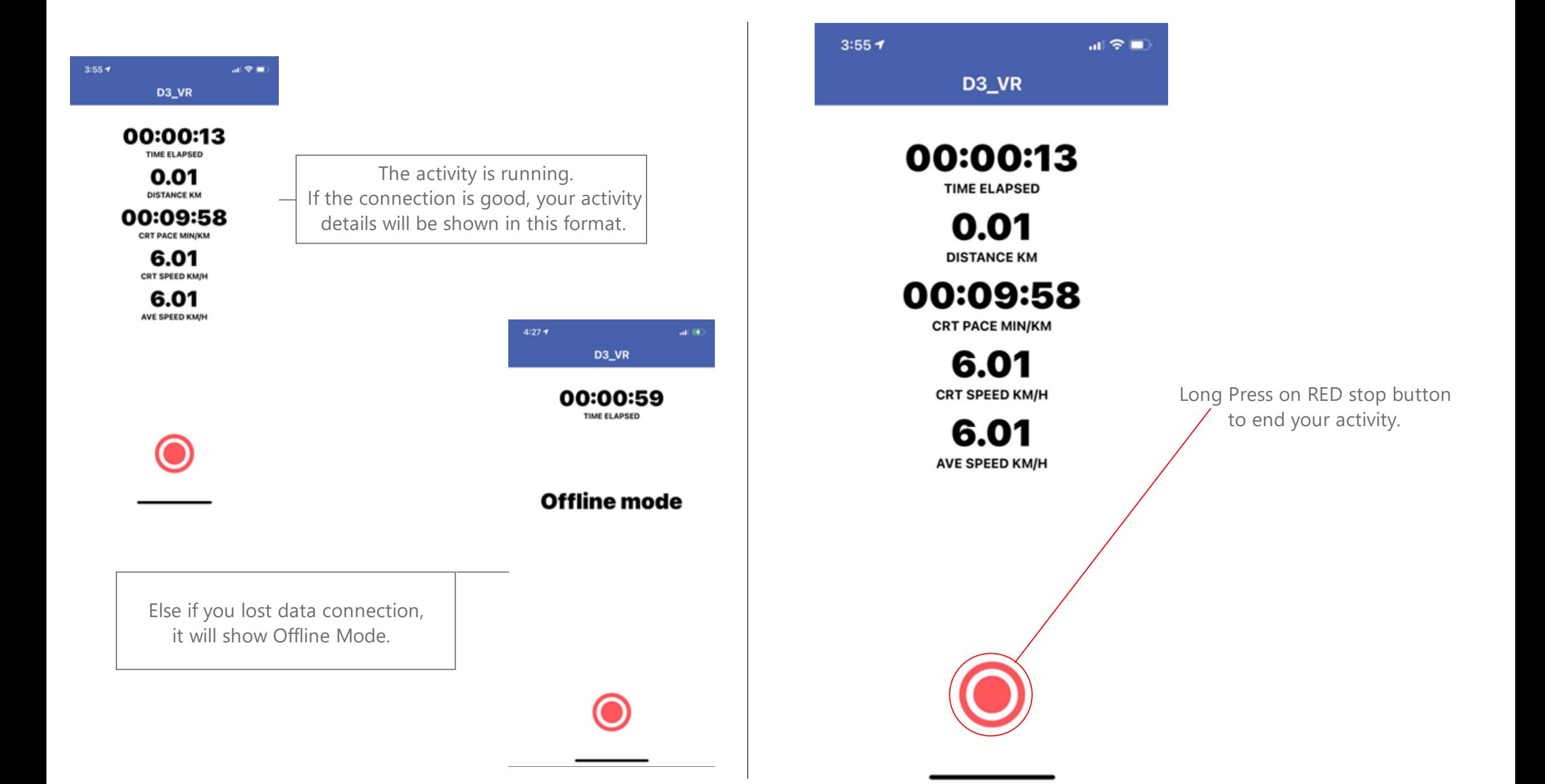

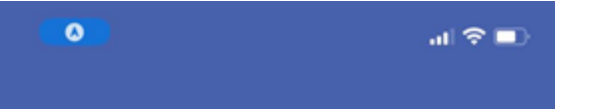

## $\frac{\Delta^2 \zeta}{\Delta^2}$

**Ending Your Activity Compressing File File Preparation Completed Uploading to Server Upload Completed** 

Required your patience while the app is ending your activity.

The longer your activity duration, the longer it takes to end your activity.

 $3:567$ 

#### $\mathbf{m} \otimes \mathbf{m}$

## LAST 10 ACTIVITIES ⑥ ① 命

00Appled3vrid1

TIME: 00:00:15 0.01KM

00AppleD3VRID

TIME: 00:00:17 0.02KM

## Click on the activity to view activity details.

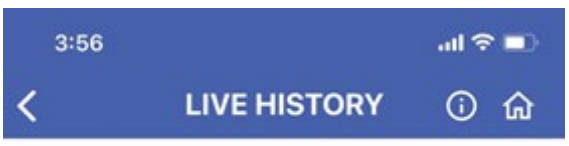

## 00Appled3vrid1

Time 00:00:15 Dist 0.03 KM Ave Speed 6.08 KM/H Ave Pace 00:9:52 Time/KM Activity Start Date 2020-12-01 15:56:18 Singapore **Standard Time** 

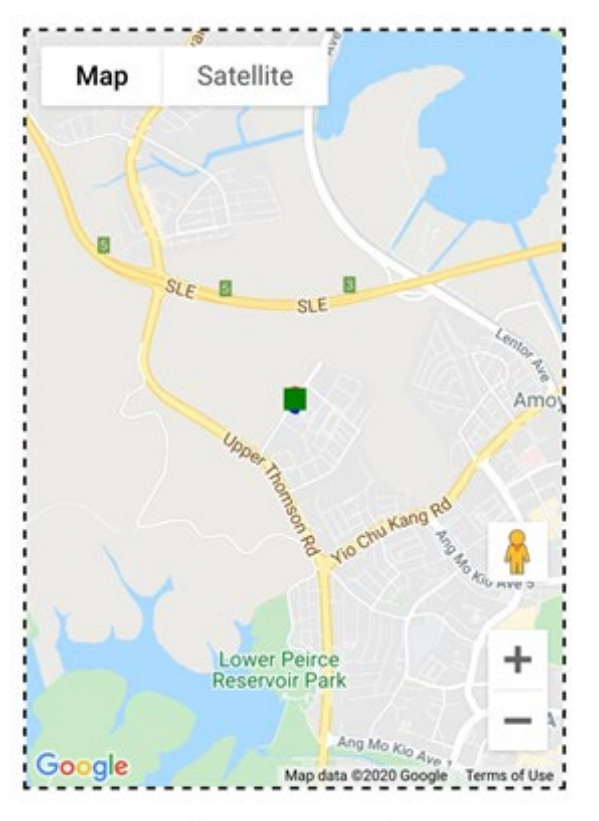

Wait till the activity details being loaded.

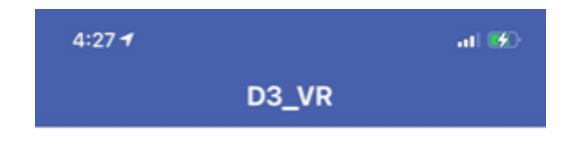

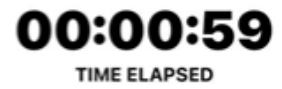

**Offline mode** 

## End activity during Offline Mode?

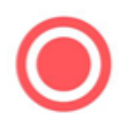

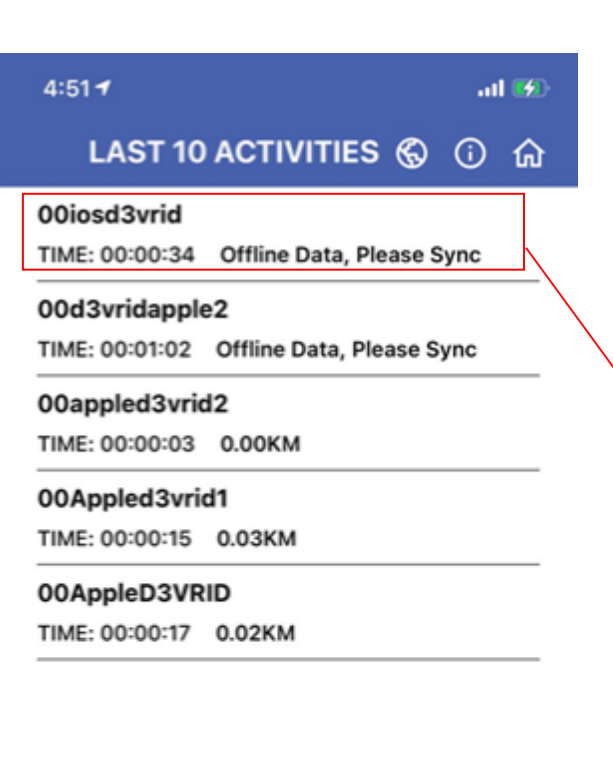

Select the Offline Activity to sync

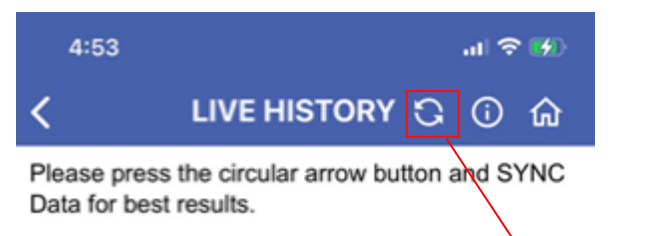

00iosd3vrid

Time Dist 0.00 KM Ave Speed --Ave Pace -- Time/KM

> . Click on Sync Button for more accurate results .

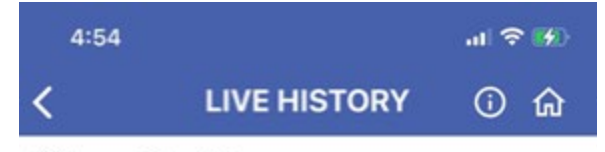

## 00iosd3vrid

Time 00:00:34 Dist 0.04 KM Ave Speed 3.87 KM/H Ave Pace 00:15:30 Time/KM Activity Start Date 2020-12-01 16:50:42 Singapore **Standard Time** 

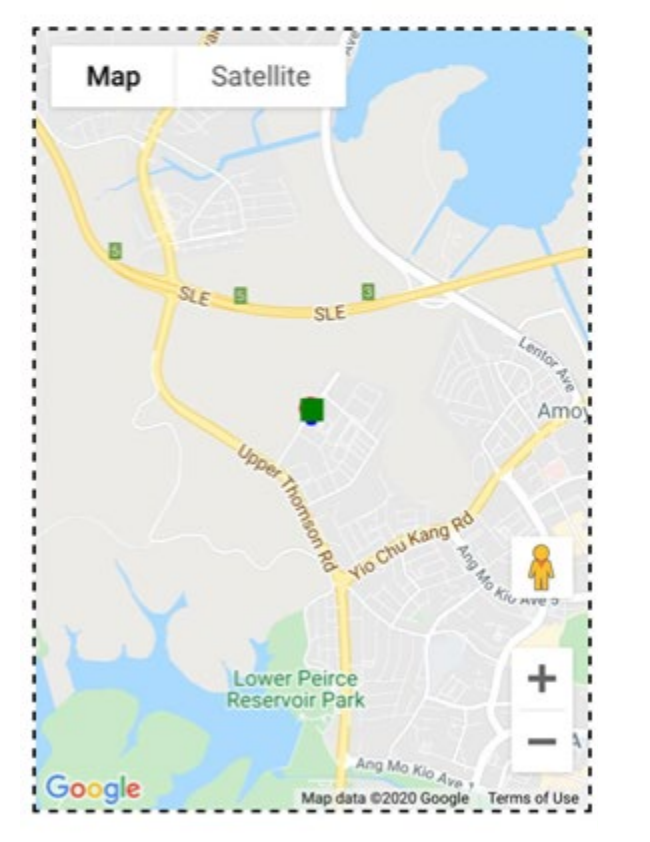

Activity data will be updated

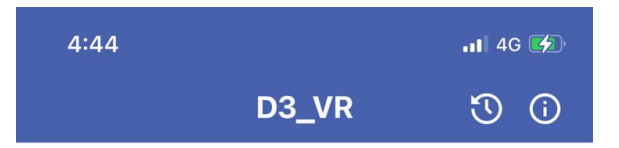

## 00iosd3vrid

D3\_VR ID can be found on your confirmation slip

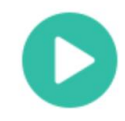

## Encounter Error Message?

Server error, try again.

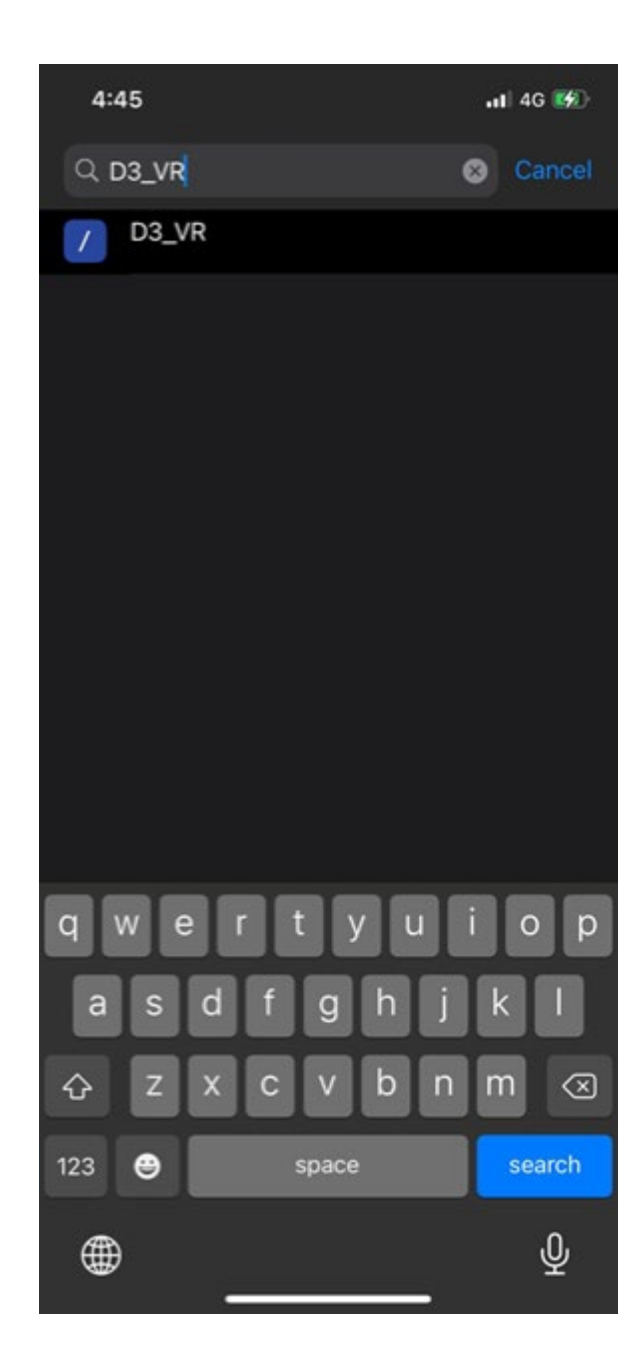

Go to Settings , search for 'D3\_VR'

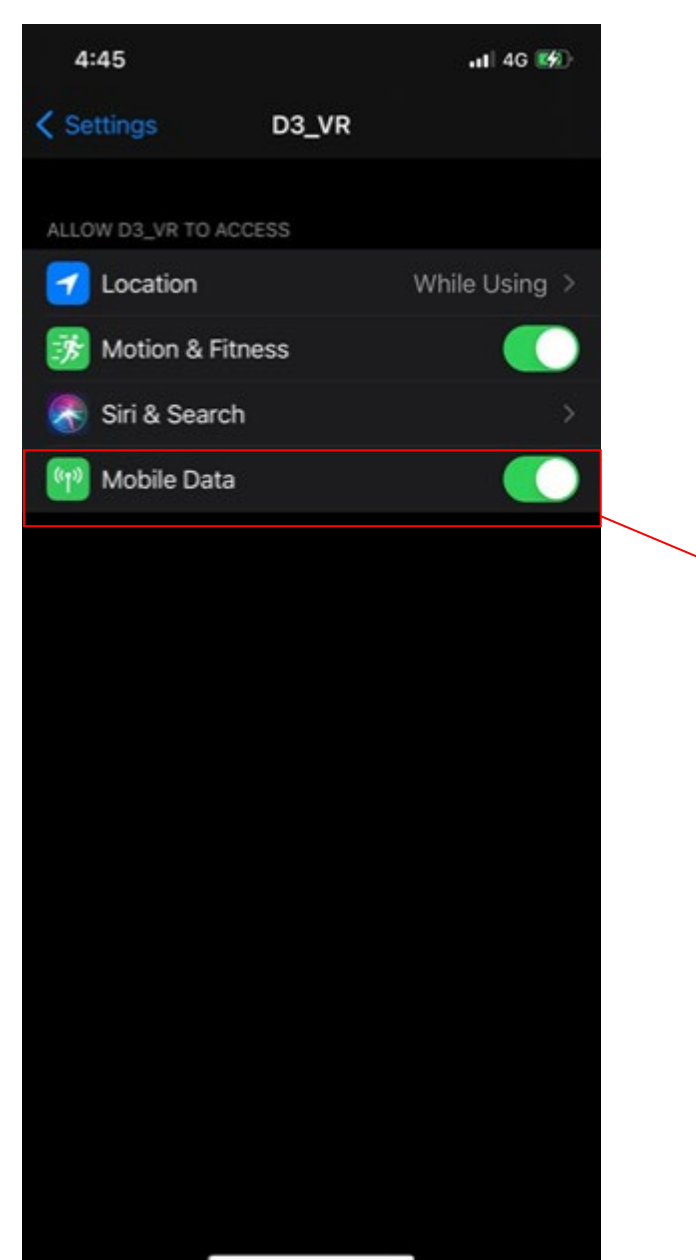

Turn on Mobile Data